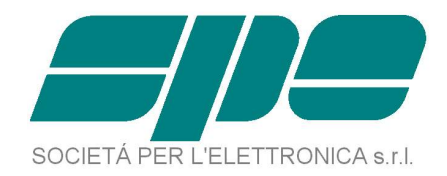

# **EXPERT 1K-FA**

# **COMMUNICATION PROTOCOL SPECIFICATIONS**

**Rev. 2.0**

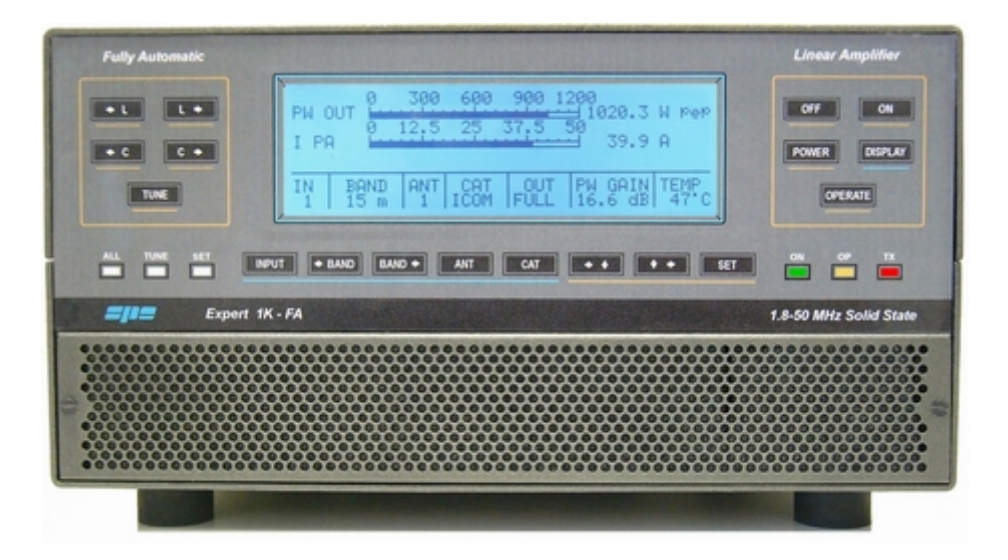

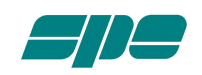

# **TABLE OF CONTENTS**

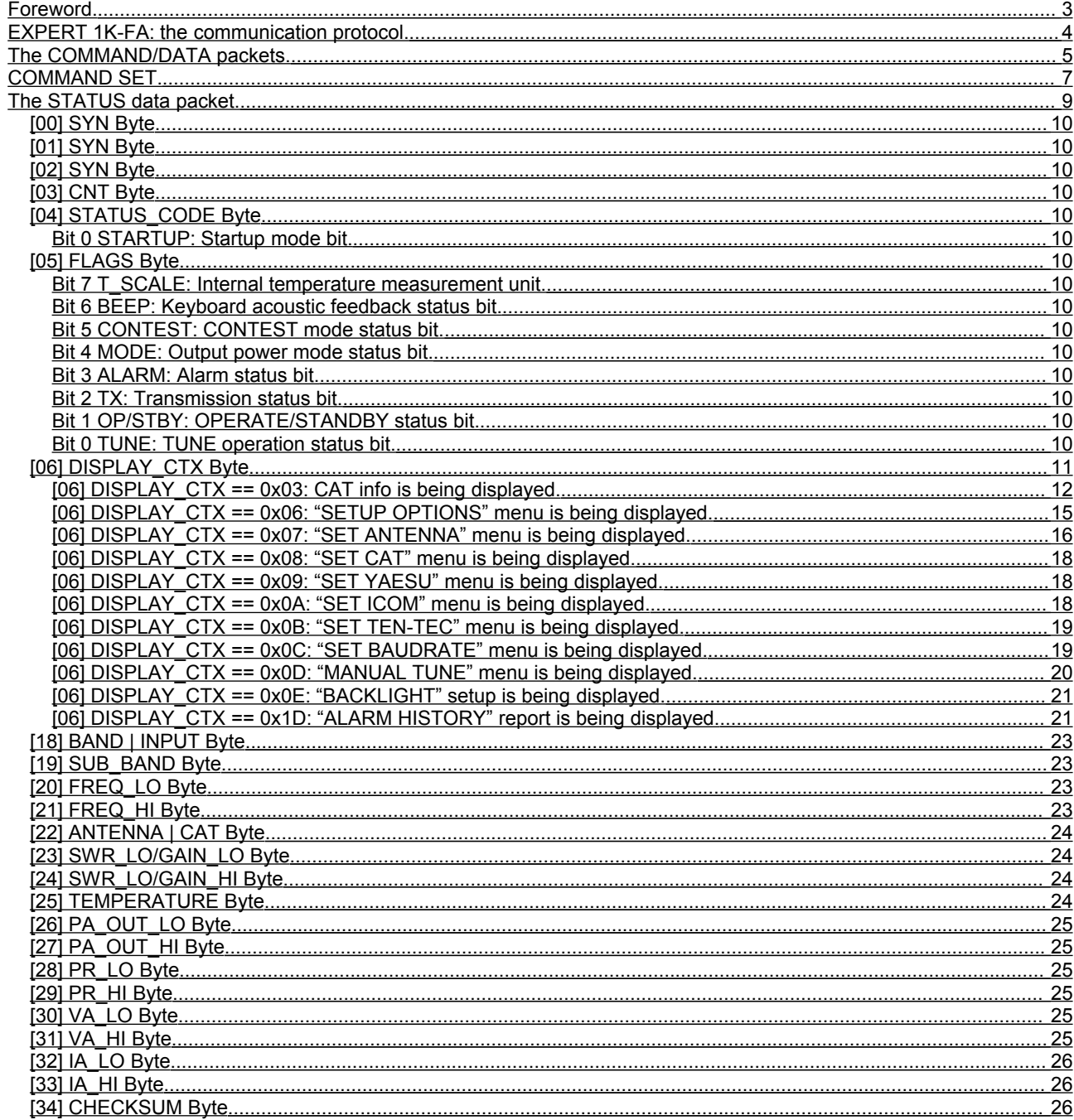

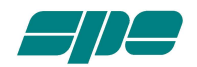

## <span id="page-2-0"></span>**Foreword.**

This document describes in detailed form the communication protocol of the EXPERT 1K-FA Linear Amplifier produced by SPE srl.

With the term "communication protocol" we intend the "set of rules" that can be used to remotely control the functionality of the Linear Amplifier itself using all the features provided by its embedded firmware.

By following the syntax description of the available command and response types hereafter depicted, a medium-skill computer programmer can build his own customized remote control application.

The sample Windows application "EXPERT Console.exe", freely downloadable from our website, only wants to be a simple programming example which duplicates (with some little improvements) the EXPERT's front panel "touch and feel" and it's not intended to be an "on demand customizable software".

In other terms SPE srl:

- is not involved in any communication software development concerning the EXPERT 1K-FA Linear Amplifier
- doesn't operate any form of consulting activity concerning software development
- doesn't take any responsibility about communication software developed by third party

All the technical information included in this document can be freely used without any limit by anyone who wants to build, for any use, his own communication application.

## **IMPORTANT NOTICE.**

The technical information contained in this document only applies to the "CE/FCC Compliant Second Series" models whose firmware release is equal or greater than 07\_07\_07\_M.

For earlier firmware releases, please refer to the online document "EXPERT 1K-FA - COMMUNICATION PROTOCOL SPECIFICATIONS Rev. 1.0" freely downloadable from www.linear-amplifier.com.

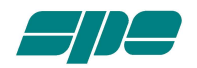

#### <span id="page-3-0"></span>**EXPERT 1K-FA: the communication protocol.**

The communication protocol of the EXPERT Linear Amplifier is implemented via a RS-232 serial link available on the rear panel of the device itself and enables any computer provided with the proper serial interface to easily implement a sort of "remote control" that can behave either as a "second front panel" or, for example, as a "reduced command-set" interface tailored for the customer's purpose: it all depends on the skill and imagination of the programmer (and on the power of the computer hardware involved).

The protocol's nature is "general purpose" (it is not bound to any particular or proprietary hardware architecture) and is very efficient because all the information needed are packed together in a very short data record that is sent by the Linear Amplifier in a time of about 40 ms.

The serial communication is asynchronous and the setup parameters are:

9600 Baud 8 Bit/char 1 Stop bit No parity control

The interface cable equipped with the amplifier is a simple "straight-through" serial cable having the following connections:

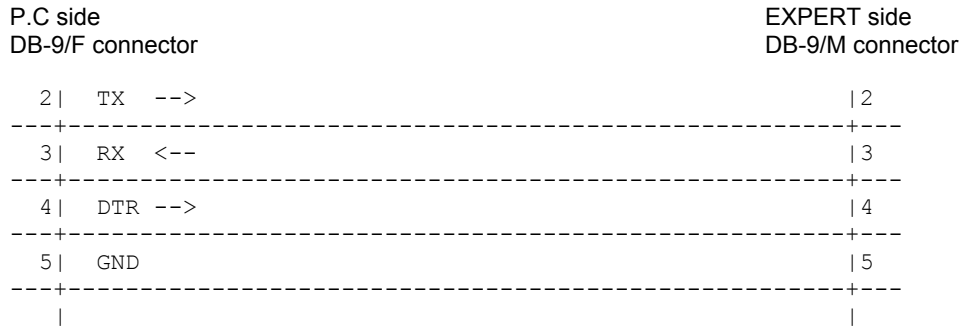

Although, according to EIA specifications, the maximum RS-232 cable length should not be over 50 feet (15 meters), we successfully tested, in our laboratory, a connection longer than 200 feet (60 meters) made with an inexpensive two pair telephone cable and wired following the above pin assignment.

It can be noted that, in addition to the canonical TX, RX ad GND interfacing lines, the DTR control line is connected as well.

It is used to turn the Linear Amplifier on by simply raising it at a voltage level greater than +5 Vdc (in software terms it is the equivalent of activating this line in its ON state).

The complete remote turn on operation takes a time variable from about 3 seconds up to 4.5 seconds depending on some factors like environmental temperature and other electrical parameters of the internal power-up circuitry.

To turn the amplifier off, this control line has to be reset in its OFF state (this is equivalent to setting the bias level to 0 Vdc or below).

This operation takes about 1 second to be completed because the DTR off status has to be sampled for about 500 ms at least. An equivalent way to turn the Linear Amplifier off is to send it the proper "OFF" command sequence described later in the "COMMAND SET" section.

When the DTR line is put to its high state (a voltage level greater than +5 V) and left unchanged, it takes the power control of the Linear Amplifier and, as a result, the user will not be able to turn off the Linear Amplifier itself using the "OFF" key on its front panel because the power mastering is owned by the PC remote control line.

Once started, the Linear Amplifier internal firmware doesn't send any message through the serial line; to make this possible (and to interact with it) a proper sequence of bytes composing the various commands accepted by the Linear Amplifier must be sent to it.

The commands supported are the equivalent of the front panel keys that compose the keyboard plus three "special functions" that enable/disable the Remote Console Update mode and provide a further CAT control mode.

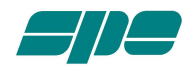

# <span id="page-4-0"></span>**The COMMAND/DATA packets.**

The command/data packets supported by the firmware of the Linear Amplifier have the following format:

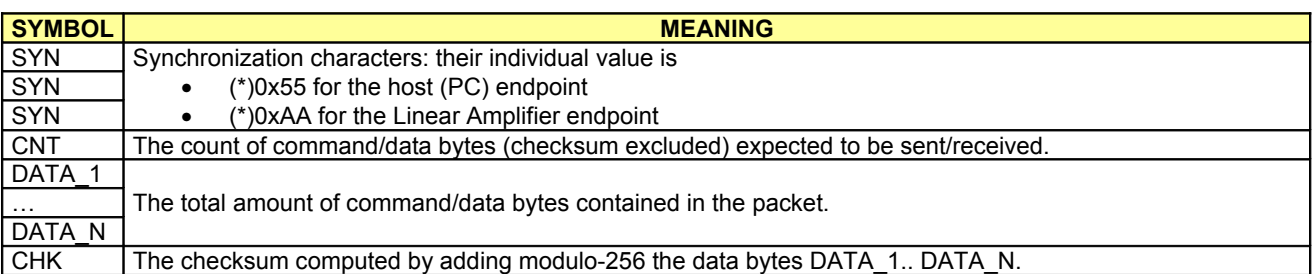

(\*)Note: the numeric notation 0xNN indicates an 8-bit value expressed using hexadecimal format.

The response to a well-formed (valid) command will be either an Acknowledge (ACK) or a Status\_Info (STATUS) packet.

The response to a command in which an error has been detected will be a Not\_Acknowledge (NAK) packet. If the command is not recognized the response will be an Unknown\_Command (UNK) packet.

If, for example, we want to put the Linear Amplifier in OPERATE mode while in STANDBY mode, we have to send this sequence of bytes:

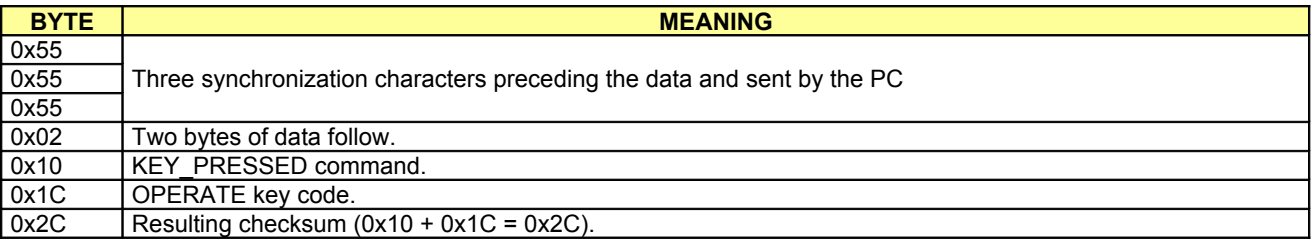

The Linear Amplifier will respond either with a STATUS packet (we'll see it later) or with an ACK packet that indicates that the command has been recognized; the ACK packet is depicted in the following table:

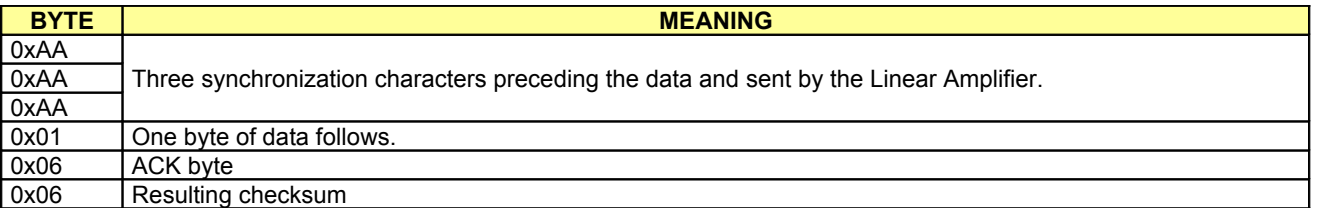

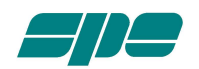

If, for example, we try to send the previous command affected by a checksum error, we'll see the following:

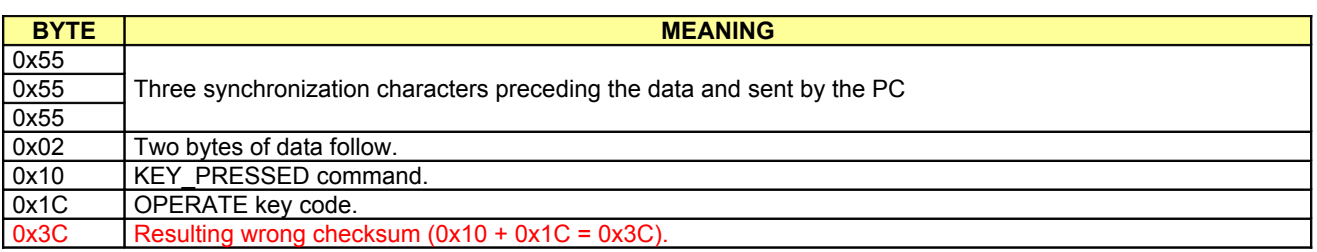

The Linear Amplifier will respond with a NAK packet indicating that the command is affected by an error (or has a total amount of bytes different from the expected total):

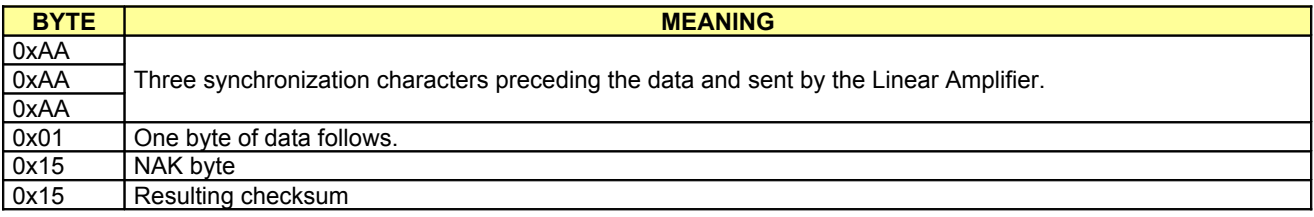

If, for example, we try to send an unknown command (an unexistent op-code):

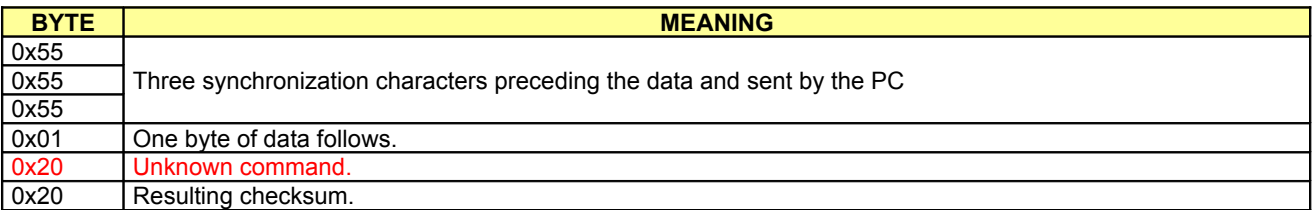

The Linear Amplifier will respond with UNK packet that indicates that the command has not been recognized::

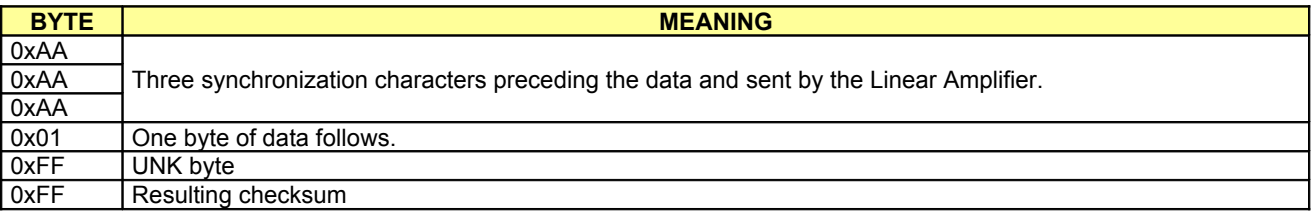

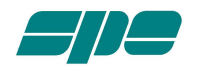

#### <span id="page-6-0"></span>**COMMAND SET.**

The following table shows all the user commands supported by the current firmware release (Rel. 06\_11\_06 x and further).

They fall into three categories:

- Keystroke commands
- Remote Console Update commands
- Remote tuning driven by RS-232 CAT.

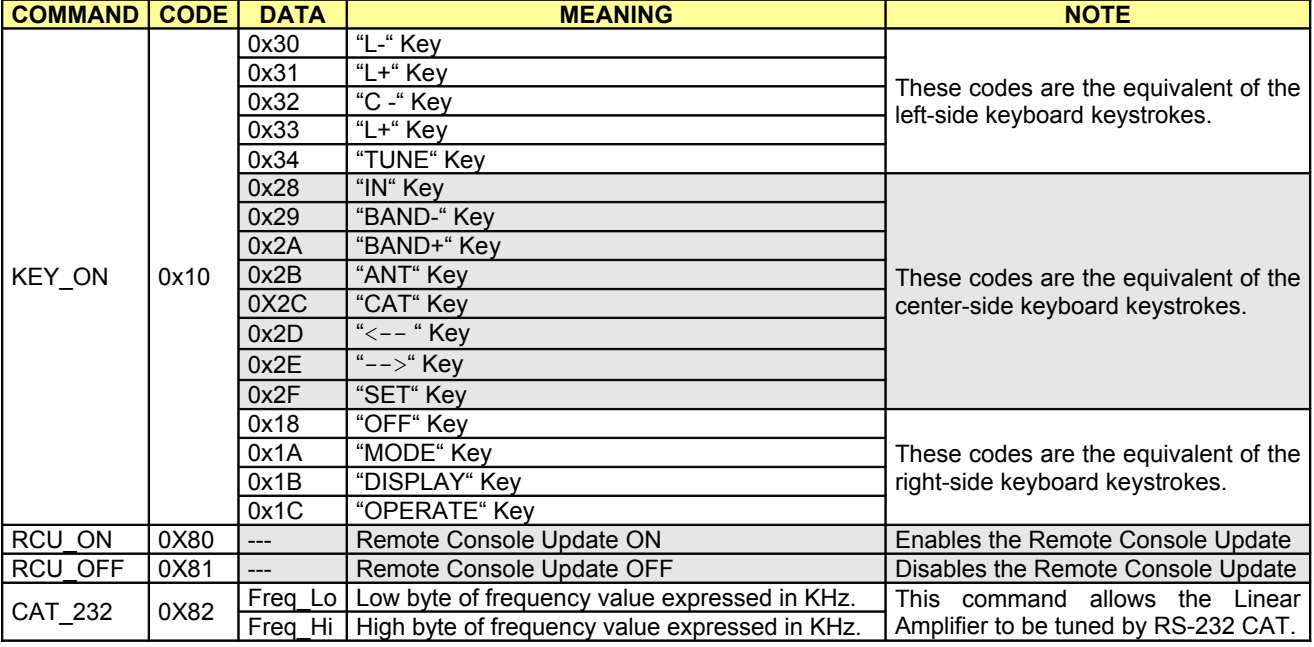

Let's see them in more detail:

- The KEY\_ON command requires a subcode (DATA field) that specifies the keystroke we want to emulate: in the previous paragraph we took as an example the "OPERATE" keystroke to be sent, so the correct bytes sequence of the whole command was [0x10, 0x1C]. If we want, for example, to turn the Linear Amplifier off the command we need to send is [0x10, 0x18] which forms, with all the other requested control bytes, the sequence [0x55, 0x55, 0x55, 0x02, 0x10, 0x18, 0x28].
- The RCU ON command sets the Remote Console Update mode which allows the connected host to get informed about all the activities of the Linear Amplifier itself. In a nutshell, the LCD display mounted on the front panel of the Linear Amplifier is updated from 5 to 8 times a second with the "living information" bound to the internal activities of the amplifier itself. When we enable the Remote Console Update we can get, in a coded form, almost all the information managed by the LCD display; this way we are able to build our "special remote control panel" using a suitable programming tool equipped, for example, with proper graphic development tools, libraries an so on. When the linear amplifier is turned on it is (by default) reset to RCU\_OFF state so, if we want to put it to RCU\_ON state, we have to send it the proper [0x55, 0x55, 0x55, 0x01, 0x80, 0x80] bytes sequence.
- The RCU\_OFF command is the counterpart of the above described RCU\_ON command and disables the timed host update; its activation sequence is  $0x55$ ,  $0x55$ ,  $0x55$ ,  $0x01$ ,  $0x81$ ,  $0x81$ ].
- The CAT 232 command allows the Linear Amplifier internal tuner to be managed by a suitable application running on the connected host computer: in this case we have to enable in advance the proper CAT interface (RS-232) using either the provided CAT menu on the EXPERT front panel or the equivalent remote console commands.

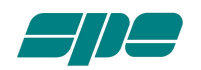

- Note: as the most frequent command types are the ones that emulate the keystrokes (KEY\_ON set), it is important to consider the kind of the expected feedback response. It depends on whether the Remote Console Update is enabled or not:
	- if the RCU is ON we get an ACK packet as a response and it can be fairly discarded because its meaning is only a key-code validation. Following this kind of response (and when the updating timeout expires) a STATUS packet containing the data related to the current context will be sent. The updating info streaming will continue until we, eventually, send either a RCU\_OFF command or we turn the amplifier off.
	- if the RCU is OFF we have as a response a STATUS packet that contains all the information available at the time the key-code is sent; if we want to pick information up at a rate timed by the application running on the host, we can send the "catch-all" RCU\_OFF sequence [0x55, 0x55, 0x55, 0x01, 0x81, 0x81] that causes no action and return the STATUS packet as a response. It is advisable, in this case, not to press hard upon the unit with data requests. Remember that, for a satisfactory working of the Linear Amplifier, a suitable serial line activity must not go over 8 requests per second (the refreshing rate of the LCD display), otherwise the global performance could be considerably slowed.

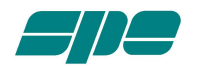

# <span id="page-8-0"></span>**The STATUS data packet.**

This is the context-sensitive data response sent back by the Linear Amplifier either by a proper opcode transmitted by the host while in RCU OFF mode or at a scheduled timing while in RCU ON mode.

It is a 30 bytes data packet (plus 5 byte of framing and checksum control) that is detailed in the following table:

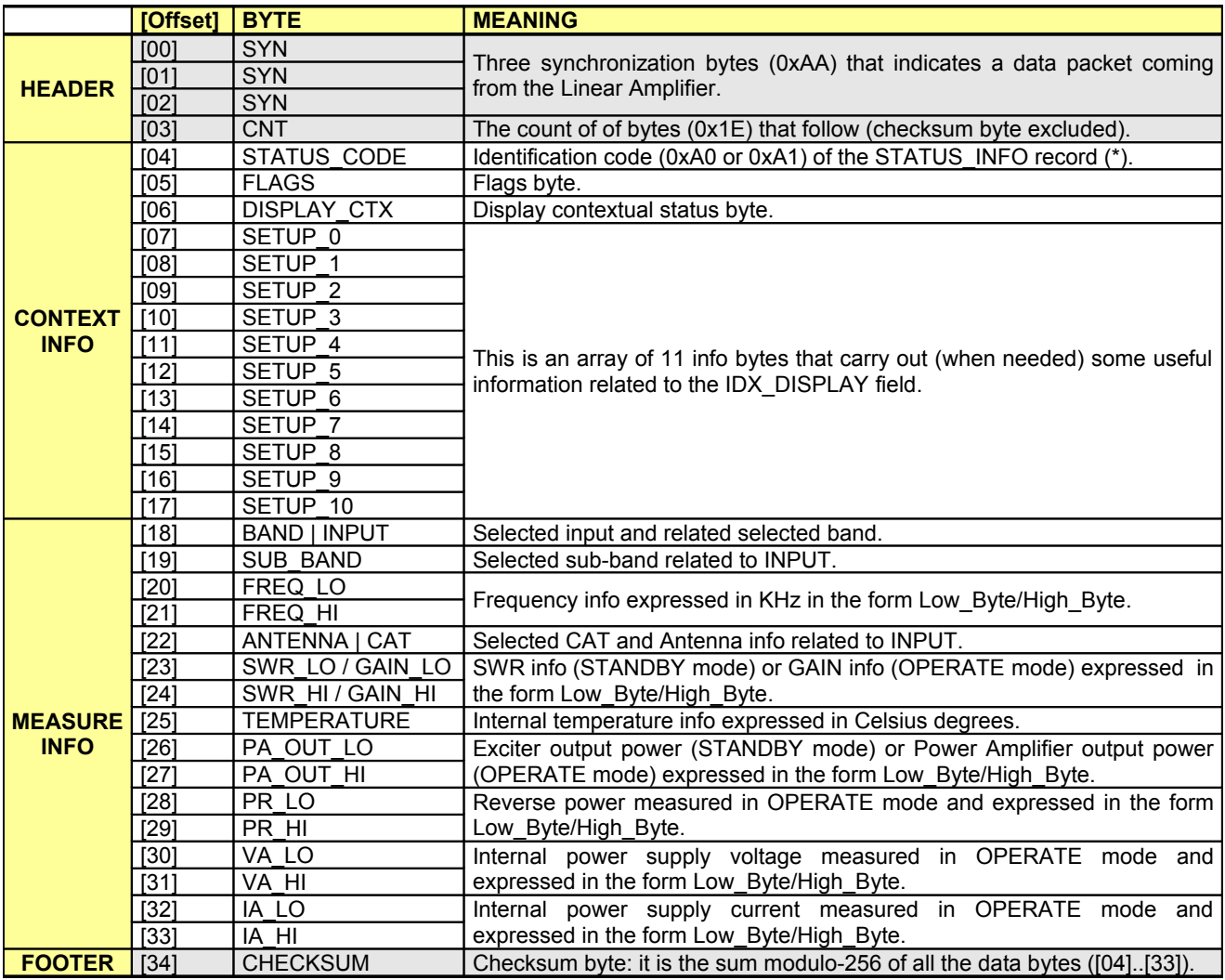

(\*) The STATUS\_CODE byte value can assume one the following values depending on the programmed startup mode of the device:

• 0xA0: the Linear Amplifier had been previously programmed to start in STANDBY mode after power-up.<br>• 0xA1: the Linear Amplifier had been previously programmed to start in OPFRATF mode after power-up.

0xA1: the Linear Amplifier had been previously programmed to start in OPERATE mode after power-up.

All the details regarding the implemented data coding will be described In the following pages.

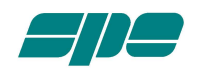

<span id="page-9-14"></span>**[00] SYN Byte**

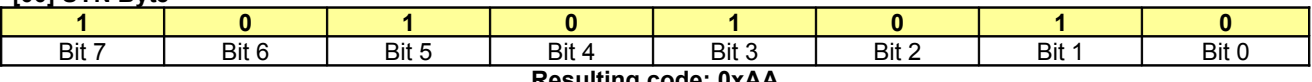

# **Resulting code: 0xAA**

<span id="page-9-13"></span>**[01] SYN Byte**

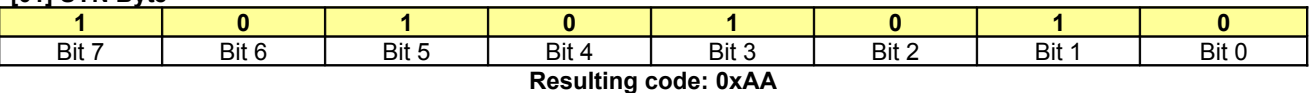

# <span id="page-9-12"></span>**[02] SYN Byte**

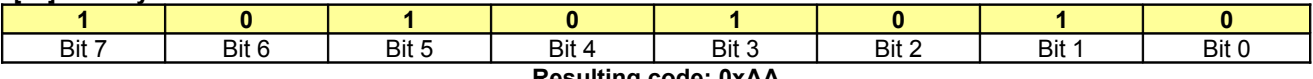

# **Resulting code: 0xAA**

# <span id="page-9-11"></span>**[03] CNT Byte**

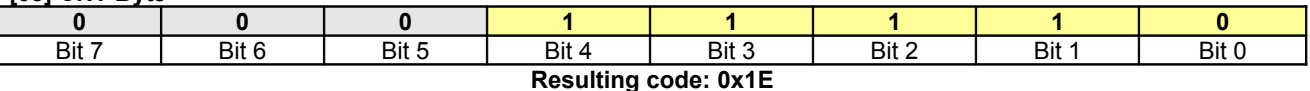

# <span id="page-9-10"></span>**[04] STATUS\_CODE Byte**

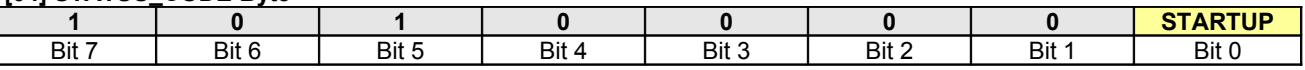

<span id="page-9-9"></span>Bit 0 **STARTUP**: Startup mode bit.

• 1 : The Linear Amplifier had been previously programmed to start in OPERATE mode after power-up.

• 0 : The Linear Amplifier had been previously programmed to start in STANDBY mode after power-up.

#### <span id="page-9-8"></span>**[05] FLAGS Byte**

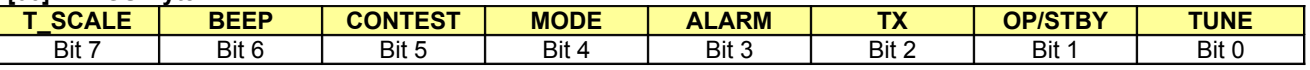

<span id="page-9-7"></span>Bit 7 **T\_SCALE**: Internal temperature measurement unit.

• 1 : Internal temperature value represented in Celsius degrees (°C)

• 0 : Internal temperature value represented in Fahrenheit degrees (°F)

<span id="page-9-6"></span>Bit 6 **BEEP:** Keyboard acoustic feedback status bit.

- 1 : Keyboard beep ON
	- 0 : Keyboard beep OFF

## <span id="page-9-5"></span>Bit 5 **CONTEST**: CONTEST mode status bit.

- 1 : CONTEST mode ON
- 0 : CONTEST mode OFF

## <span id="page-9-4"></span>Bit 4 **MODE**: Output power mode status bit.

- 1 : FULL mode selected
- 0 : HALF mode selected

## <span id="page-9-3"></span>Bit 3 **ALARM**: Alarm status bit.

- 1 : Alarm in progress
- 0 : Normal operation

## <span id="page-9-2"></span>Bit 2 **TX**: Transmission status bit.

- 1 : The connected transceiver is in TX mode
- 0 : The connected transceiver is in RX mode
- <span id="page-9-1"></span>Bit 1 **OP/STBY**: OPERATE/STANDBY status bit.
	- 1 : OPERATE mode selected
	- 0 : STANDBY mode selected

# <span id="page-9-0"></span>Bit 0 **TUNE**: TUNE operation status bit.

- 1 : Automatic TUNING operation in progress
- 0 : Normal operation

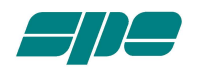

# <span id="page-10-0"></span>**[06] DISPLAY\_CTX Byte**

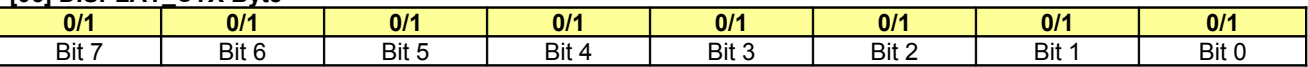

This byte of information reflects the current status of the LCD screen with the following meanings:

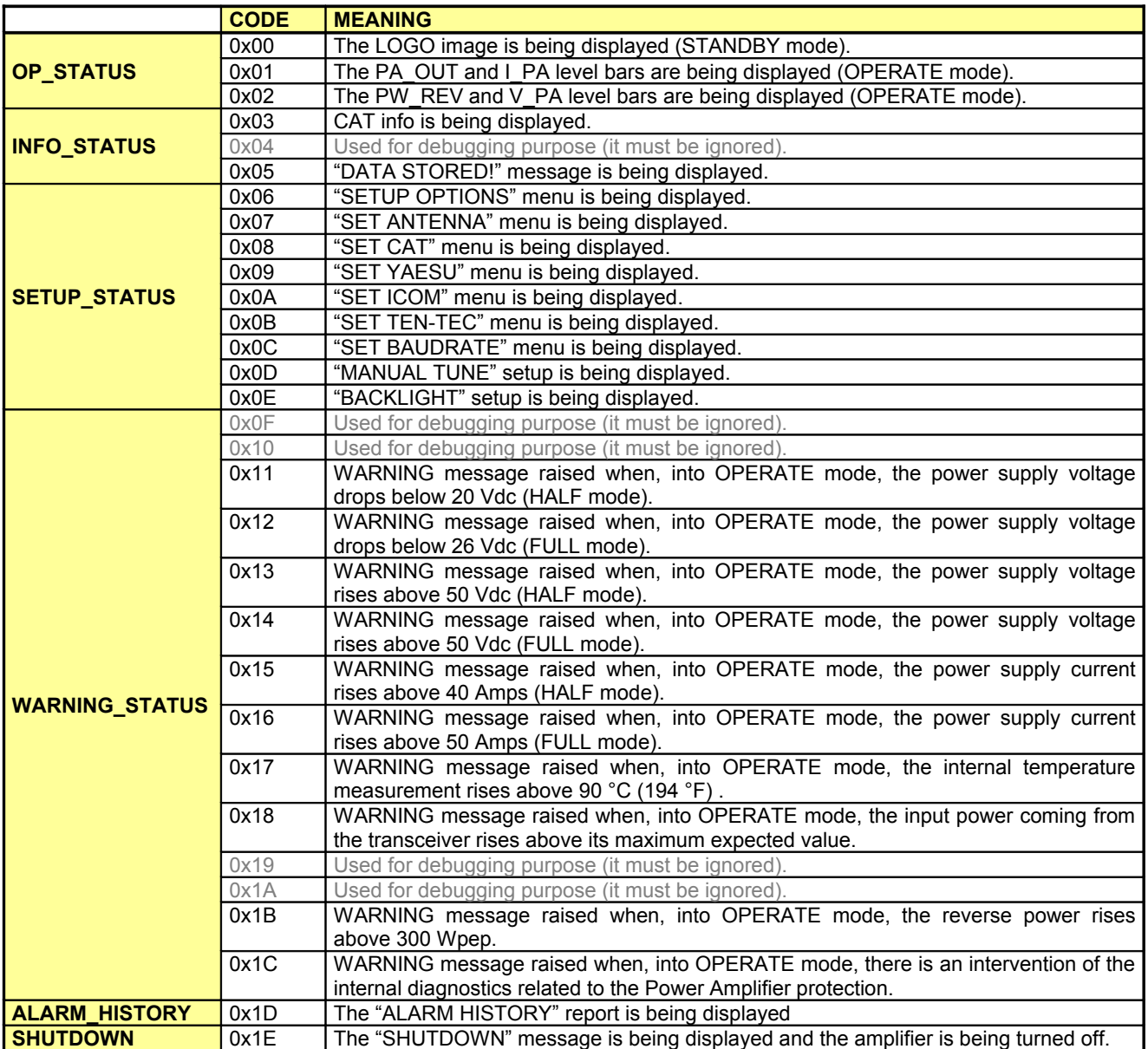

This is a fundamental info byte as it reflects the current status of the Linear Amplifier and allows the user to decide which command to send to enable the Linear Amplifier itself to perform the same actions as in the manual mode (through the front panel keyboard).

While most of the time the code itself documents the current display status (for example as in the WARNING\_STATUS codes), there are certain cases (for example the SETUP\_STATUS codes) in which the DISPLAY\_CTX code is not enough; in these cases the "auxiliary bytes" SETUP\_0..SETUP\_10 work as parameters for it. In the following pages will be detailed all the involved cases.

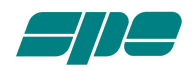

<span id="page-11-0"></span>**[06] DISPLAY\_CTX == 0x03**: CAT info is being displayed.

**[07] SETUP\_0**

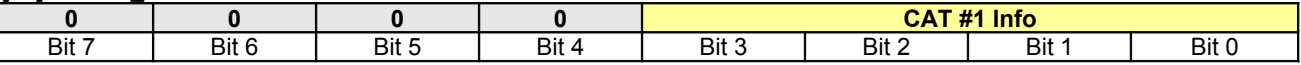

Bit 3-0 **CAT #1 Info**: Selected CAT interface for input #1 (all values are in binary format)

- 0000: SPE
- 0001: ICOM
- 0010: KENWOOD
- 0011: YAESU
- 0100: TEN-TEC
- 0101: FLEX-RADIO
- 0110: RS-232
- 0111: NONE

## **[08] SETUP\_1**

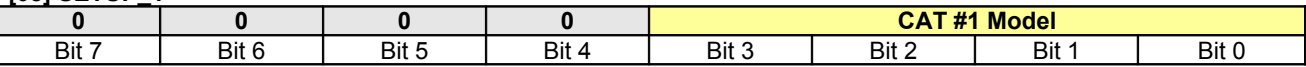

Bit 3-0 **CAT #1 Model**: Model definition for selected CAT interface for input #1 (all values are in binary format)

- If SETUP\_0 == ICOM
	- o 0000: CI-V interface
	- o 0001: VOLTAGE\_BAND analog interface
- If SETUP 0 == YAESU
	- $\circ$  0000: FT 100
	- o 0001: FT 757 GX2
	- o 0010: FT 817/847
	- o 0011: FT 840/890
	- o 0100: FT 897
	- o 0101: FT 900
	- o 0110: FT 920
	- o 0111: FT 900
	- o 1000: FT 1000
	- o 1001: FT 1000 MP1
	- o 1010: FT 1000 MP2
	- o 1011: FT 1000 MP3
	- o 1100: FT 2000
	- o 1101: FT 9000 D
	- o 1110: BAND\_DATA BCD interface
- If SETUP 0 == TEN-TEC
	- o 0000: OMNI VII
	- o 0001: ORION I/II
	- o 0010: JUPITER
	- o 0011: ARGONAUT
- Otherwise
	- o 0000: Null value

# **[09] SETUP\_2**

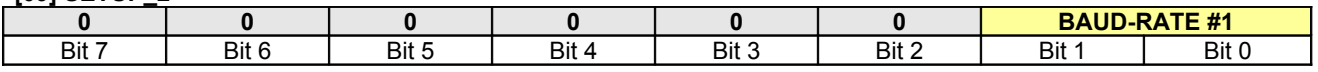

Bit 1-0 **BAUD-RATE #1**: Baud-rate setting for CAT #1 (all values are in binary format)

• 00: 1200 Baud

- 01: 2400 Baud
- 10: 4800 Baud
- 11: 9600 Baud

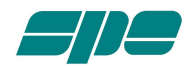

# **[06] DISPLAY\_CTX == 0x03**: CAT info is being displayed. (continued)

**[10] SETUP\_3**

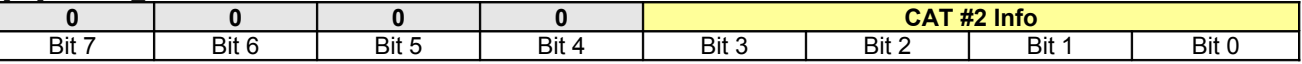

Bit 3-0 **CAT #2 Info**: Selected CAT interface for input #2 (all values are in binary format)

- 0000: SPE
- 0001: ICOM
- 0010: KENWOOD
- 0011: YAESU
- 0100: TEN-TEC
- 0101: FLEX-RADIO
- 0110: RS-232
- 0111: NONE

## **[11] SETUP\_4**

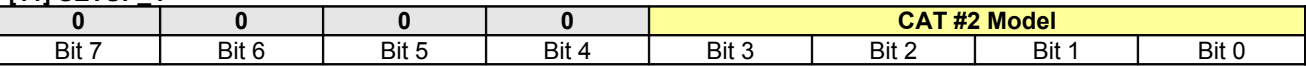

Bit 3-0 **CAT #2 Model**: Model definition for selected CAT interface for input #2 (all values are in binary format)

- If SETUP\_0 == ICOM
	- o 0000: CI-V interface
	- o 0001: VOLTAGE\_BAND analog interface
- If SETUP 0 == YAESU
	- $\circ$  0000: FT 100
	- o 0001: FT 757 GX2
	- o 0010: FT 817/847
	- o 0011: FT 840/890
	- o 0100: FT 897
	- o 0101: FT 900
	- o 0110: FT 920
	- o 0111: FT 900
	- o 1000: FT 1000
	- o 1001: FT 1000 MP1
	- o 1010: FT 1000 MP2
	- o 1011: FT 1000 MP3
	- o 1100: FT 2000
	- o 1101: FT 9000 D
	- o 1110: BAND\_DATA BCD interface
- If SETUP 0 == TEN-TEC
	- o 0000: OMNI VII
	- o 0001: ORION I/II
	- o 0010: JUPITER
	- o 0011: ARGONAUT V
- Otherwise
	- o 0000: Null value

# **[12] SETUP\_5**

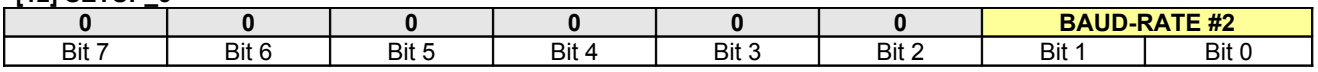

Bit 1-0 **BAUD-RATE #2**: Baud-rate setting for CAT #2 (all values are in binary format)

• 00: 1200 Baud

- 01: 2400 Baud
- 10: 4800 Baud
- 11: 9600 Baud

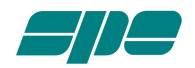

**[06] DISPLAY\_CTX == 0x03**: CAT info is being displayed. (continued)

# **[13] SETUP\_6**

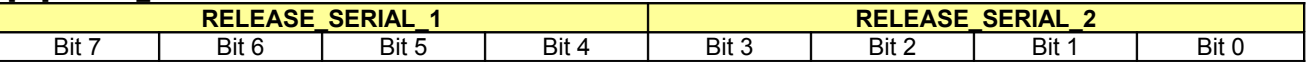

Bit 7-4 **RELEASE SERIAL 1**: Decimal packed BCD serial number info (digit 1)

Bit 3-0 **RELEASE** SERIAL 2: Decimal packed BCD serial number info (digit 2)

# **[14] SETUP\_7**

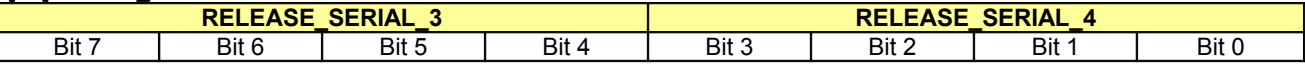

Bit 7-4 **RELEASE\_SERIAL\_3**: Decimal packed BCD serial number info (digit 3)

Bit 3-0 **RELEASE\_SERIAL\_4**: Decimal packed BCD serial number info (digit 4)

# **[15] SETUP\_8**

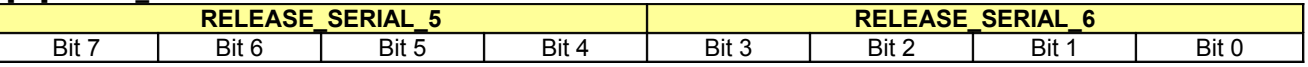

Bit 7-4 **RELEASE SERIAL 5**: Decimal packed BCD serial number info (digit 5) Bit 3-0 **RELEASE\_SERIAL\_6**: Decimal packed BCD serial number info (digit 6)

# **[16] SETUP\_9**

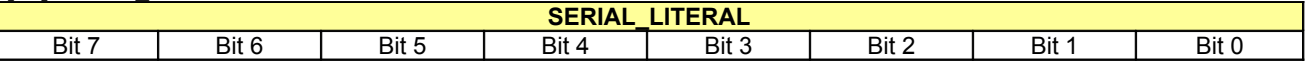

Bit 7-0 **RELEASE\_LITERAL**: An ASCII uppercase character [A..Z] that terminates the release serial number.

# **[17] SETUP\_10**

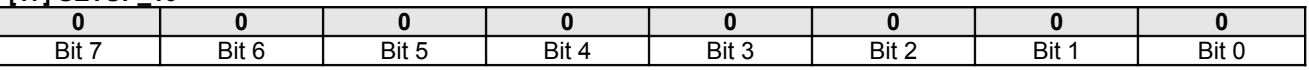

Note: The Release Serial Info indicates the firmware creation date and it is structured according to the form DD\_MM\_YY\_X where:

- DD is the DAY component of the creation date.
- MM is the MONTH component of the creation date.
- YY is the YEAR component of the creation date.
- X is an uppercase alpha character [A..Z] that represents the stable deployed release.

So, for example, the release version "**05\_06\_07\_C**" indicates "**5 th June 2007**" (stable version **C**) as its creation date.

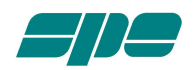

<span id="page-14-0"></span>**[06] DISPLAY\_CTX == 0x06**: "SETUP OPTIONS" menu is being displayed.

**[08] SETUP\_1**

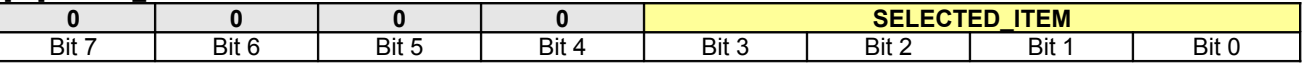

Bit 3-0 **SELECTED\_ITEM**: The "SETUP OPTIONS" menu selected item code (all values are in binary format).

• 0000: "ANTENNA" item selected<br>• 0001: "CAT" item selected • 0001: "CAT" item selected • 0010: "MANUAL TUNE"item selected • 0011: "BACKLIGHT" item selected

- 0100: "CONTEST" item selected
- 0101: "BEEP" item selected
- 0110: "START" item selected
- 0111: "TEMP." Item selected
- 1000: "QUIT" item selected

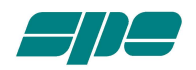

<span id="page-15-0"></span>**[06] DISPLAY\_CTX == 0x07**: "SET ANTENNA" menu is being displayed.

**[07] SETUP\_0**

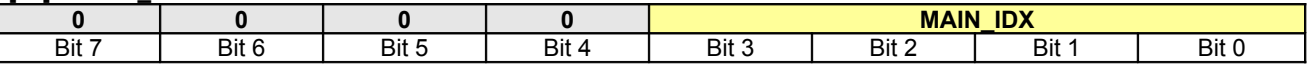

Bit 4-0 **MAIN\_IDX**: The "SET ANTENNA" menu primary index (all values are in binary format).

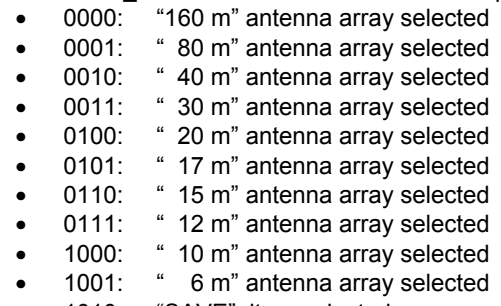

1010: "SAVE" item selected

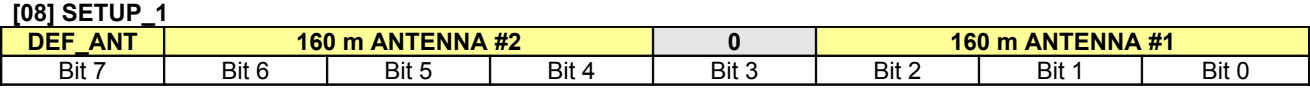

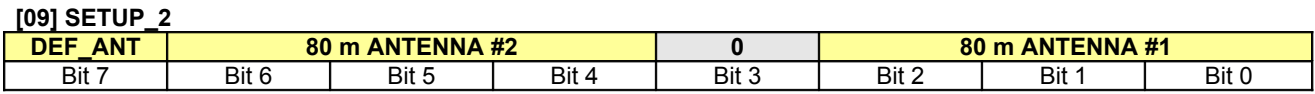

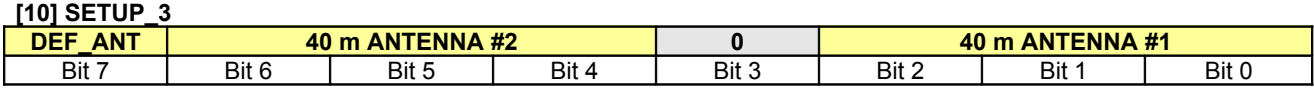

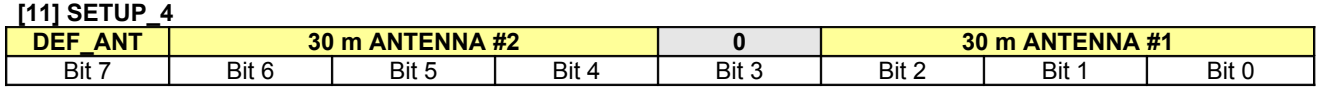

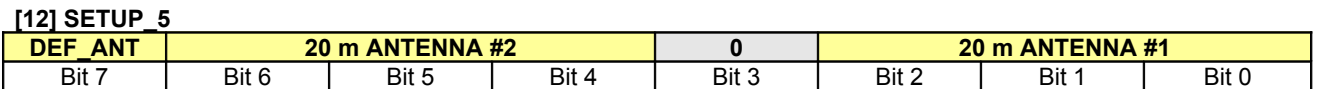

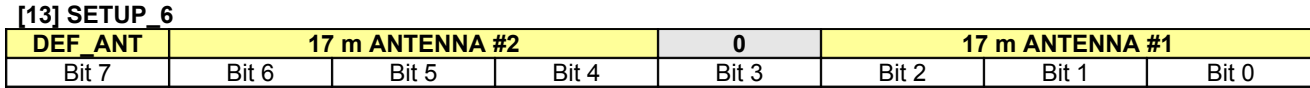

**[14] SETUP\_7**

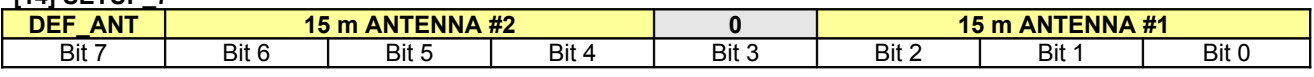

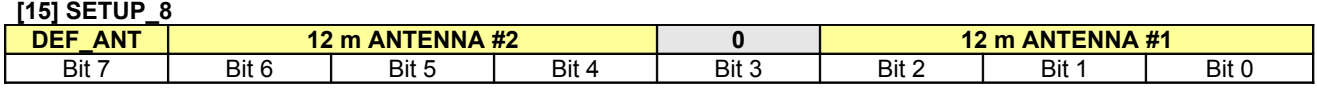

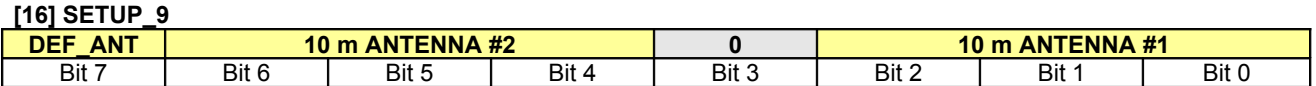

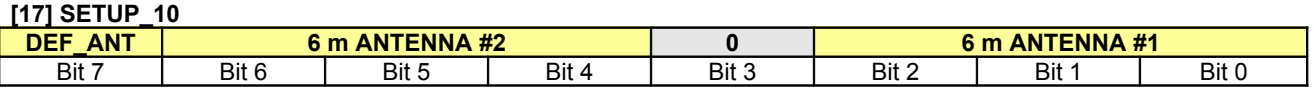

Bit 7 **DEF\_ANT**: The default antenna index relative to the coded 2-antennas array (all values are in binary format).

 $\begin{array}{cc} \bullet & 0: \end{array}$  ANTENNA #1 selected<br>  $\begin{array}{cc} \bullet & 1: \end{array}$  ANTENNA #2 selected

• 1: ANTENNA #2 selected

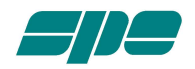

.

.

# **[06] DISPLAY\_CTX == 0x07**: "SET ANTENNA" menu is being displayed. (continued)

Bit 6-4 **XXX m ANTENNA #2**: Setting code for antenna #2 relative to the XXX m band (all values are in binary format).

- 000: Antenna #1
- 001: Antenna #2
- $\bullet$  010: Antenna #3
- 011: Antenna #4
- 100: No antenna

Bit 2-0 **XXX m ANTENNA #1**: Setting code for antenna #1 relative to the XXX m band (all values are in binary format).

- 000: Antenna #1
- 001: Antenna #2
- 010: Antenna #3
- $\bullet$  011: Antenna #4
- 100: No antenna

Note: the "SET ANTENNA" menu selection is made using two numerical indexes:

- the primary index **MAIN\_IDX** reported by SETUP\_0 whose function is to select the band (or the SAVE menu item)
- the secondary index **DEF\_ANT** whose function is to select the default antenna from the 2-antennas array belonging to each band

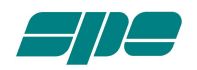

## <span id="page-17-2"></span>[**06] DISPLAY\_CTX == 0x08**: "SET CAT" menu is being displayed.

**[08] SETUP\_1**

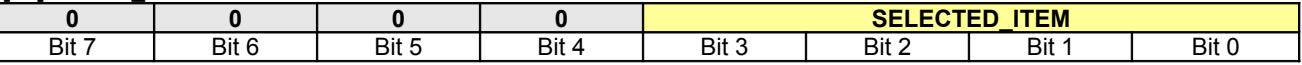

Bit 3-0 **SELECTED ITEM**: The "SET CAT" menu selected item code (all values are in binary format).

- 0000: SPE
- 0001: ICOM
- 0010: KENWOOD
- 0011: YAESU
- 0100: TEN-TEC
- 0101: FLEX-RADIO
- 0110: RS-232
- 0111: NONE

Note: This menu selection is relative to the **STATUS.INPUT** setup.

<span id="page-17-1"></span>**[06] DISPLAY\_CTX == 0x09**: "SET YAESU" menu is being displayed.

**[08] SETUP\_1**

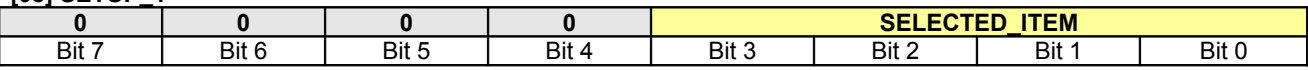

Bit 3-0 **SELECTED\_ITEM**: The "SET YAESU" menu selected item code (all values are in binary format).

- 0000: FT 100
- 0001: FT 757 GX2
- 0010: FT 817/847
- 0011: FT 840/890
- 0100: FT 897
- 0101: FT 900
- 0110: FT 920
- 0111: FT 900
- 1000: FT 1000
- 1001: FT 1000 MP1
- 1010: FT 1000 MP2
- 1011: FT 1000 MP3
- 1100: FT 2000
- 1101: FT 9000 D
- 1110: BAND\_DATA BCD interface

Note: This menu selection is relative to the **STATUS.INPUT** setup.

<span id="page-17-0"></span>**[06] DISPLAY\_CTX == 0x0A**: "SET ICOM" menu is being displayed.

**[08] SETUP\_1**

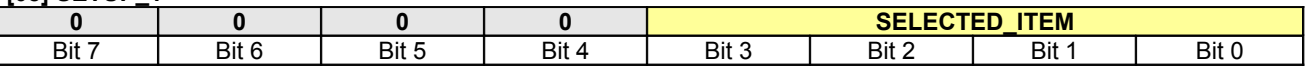

Bit 3-0 **SELECTED\_ITEM**: The "SET ICOM" menu selected item code (all values are in binary format).

• 0000: CI-V interface

• 0001: VOLTAGE BAND analog interface

Note: This menu selection is relative to the **STATUS.INPUT** setup.

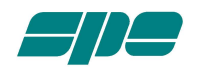

<span id="page-18-1"></span>**[06] DISPLAY\_CTX == 0x0B**: "SET TEN-TEC" menu is being displayed.

**[08] SETUP\_1**

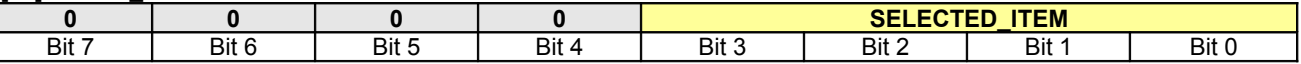

Bit 3-0 **SELECTED ITEM**: The "SET **TEN-TEC**" menu selected item code (all values are in binary format).

- 0000: OMNI VII
- 0001: ORION I/II
- 0010: JUPITER
- 0011: ARGONAUT V

Note: This menu selection is relative to the **STATUS.INPUT** setup.

<span id="page-18-0"></span>**[06] DISPLAY\_CTX == 0x0C**: "SET BAUDRATE" menu is being displayed.

**[08] SETUP\_1**

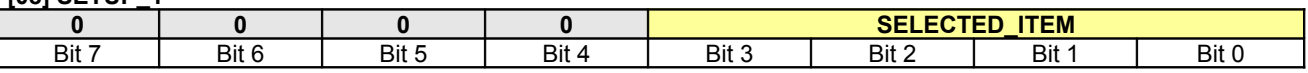

Bit 3-0 **SELECTED\_ITEM**: The "SET BAUDRATE" menu selected item code (all values are in binary format).

- 0000: 1200 Baud
- 0001: 2400 Baud
- 0010: 4800 Baud
- 0011: 9600 Baud

Note: This menu selection is relative to the **STATUS.INPUT** setup.

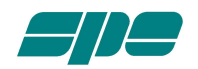

<span id="page-19-0"></span>**[06] DISPLAY\_CTX == 0x0D**: "MANUAL TUNE" menu is being displayed.

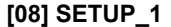

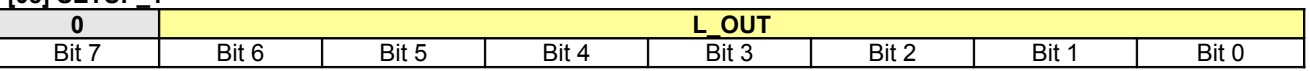

Bit 7-0 **L OUT**: A 7 bit binary coding of the tuner's Lout parameter relative to the current sub-band setup of the STATUS.INPUT selected. The resulting values are the Lout uH (microHenry) multiplied by 10 (i.e. read 63 for a Lout of 6.3 uH and so on). The total values extension is within the range [0.0 .. 12.7 uH).

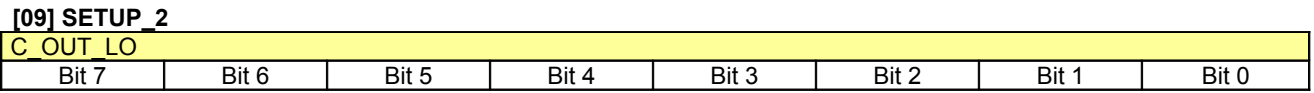

Bit 7-0 **C\_OUT\_LO**: Low byte of the word (10 bits) representing the value of the tuner's Cout parameter relative to the current sub-band setup of the **STATUS.INPUT** selected.

#### **[10] SETUP\_3**

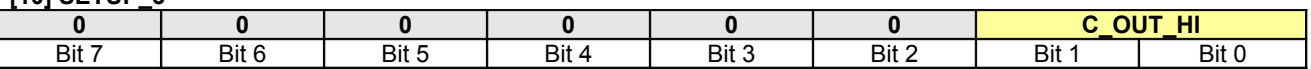

Bit 7-0 **C\_OUT\_HI**: High byte of the word (10 bits) representing the value of the tuner's Cout parameter relative to the current sub-band setup of the **STATUS.INPUT** selected.

Note: The correct interpretation of the Cout resulting value has to be done taking into account, for every weighted bit, the assigned values of the following list:

Bit 0: 3.6 pF<br>Bit 1: 6.4 pF Bit 1: 6.4 pF<br>Bit 2: 12.1 pF 12.1 pF Bit 3: 18.9 pF Bit 4: 40.8 pF<br>Bit 5: 81.5 pF 81.5 pF Bit 6: 158.0 pF Bit 7: 321.5 pF Bit 8: 641.6 pF Bit 9: 1250.0 pF

So, for example, a 10-bit binary value of 0001001101 has to be read as 192.6 pF.

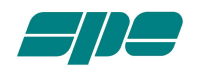

<span id="page-20-1"></span>**[06] DISPLAY\_CTX == 0x0E**: "BACKLIGHT" setup is being displayed.

# **[08] SETUP\_1**

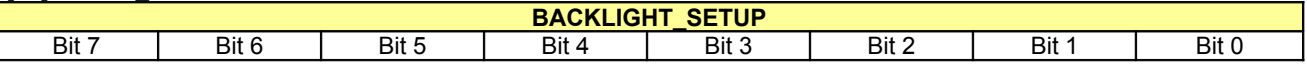

Bit 7-0 **BACKLIGHT\_SETUP**: An 8-bit binary coding of the "slider" representing the current backlight setting of the LCD display; its values range varies from 0 (about 30% of maximum light intensity) to 255 (the maximum light intensity allowed).

<span id="page-20-0"></span>**[06] DISPLAY\_CTX == 0x1D**: "ALARM HISTORY" report is being displayed.

## **[07] SETUP\_0**

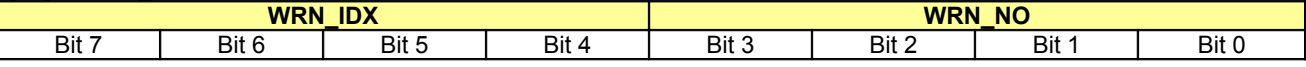

Bit 7-4 **WRN\_IDX**: The "visual index" (from 10 to 1) of the displayed alarm messages on the LCD display (max. four at a time and in reverse order as in a stack fashion).

Bit 3-0 **WRN NO**: The total amount of the stored alarm codes.

- 0000: Alarm buffer is empty.
- 0001: One alarm code stored.
- …
- 1010: Ten alarm codes stored.

#### **[08] SETUP\_1**

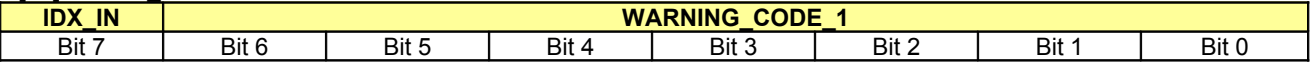

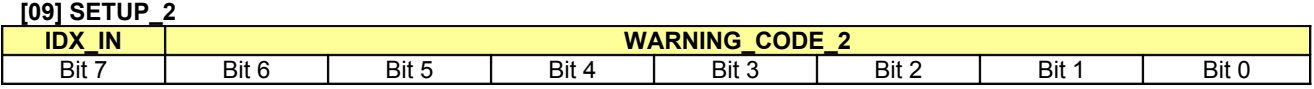

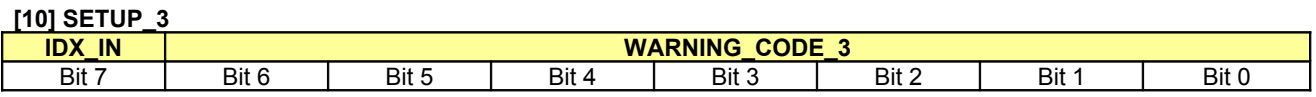

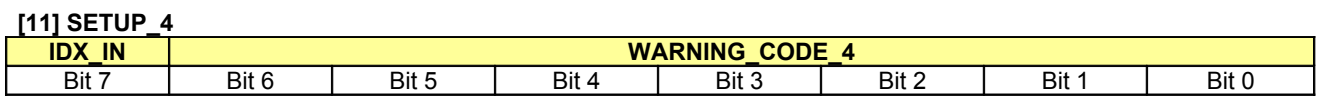

# **[12] SETUP\_5**

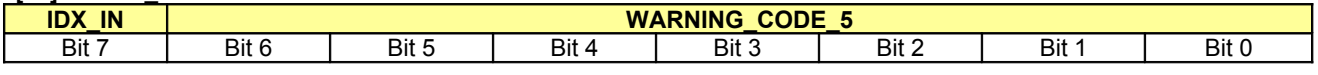

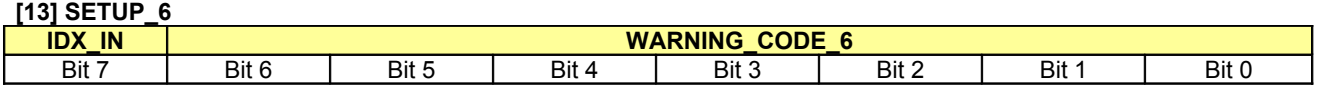

**[14] SETUP\_7**

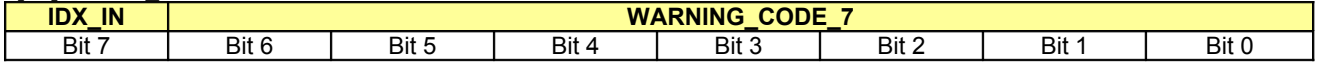

**[15] SETUP\_8**

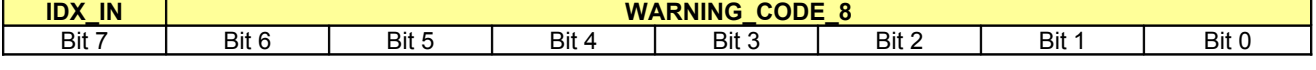

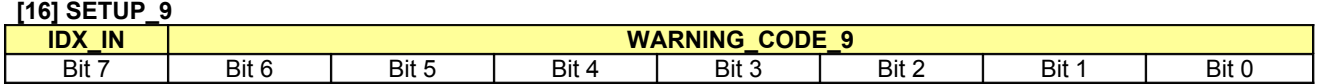

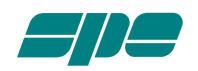

**[06] DISPLAY\_CTX == 0x1D**: "ALARM HISTORY" report is being displayed. (continued)

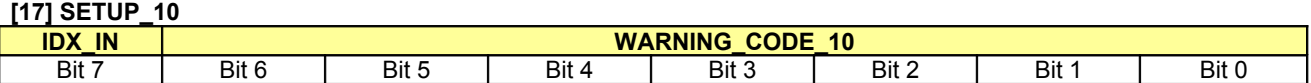

In this case the SETUP\_1..SETUP\_10 bytes are used to contain the warning codes and the related input (the one that was alarmed); remember that the alarm buffer is managed as a stack (the first stored is the last displayed) so, for example, WARNING CODE 10 has to be intended as more recent with respect to WARNING CODE 9.

Bit 7 **IDX\_IN:** An 1-bit code of the alarmed input

- 0:  $Input #1.$ <br>• 1:  $Input #2.$ 
	- $Input #2.$

Bit 6-0 **WARNING\_CODE\_x**: A 7-bit code reflecting the **DISPLAY\_CTX.WARNING\_STATUS** code that caused the alarm.

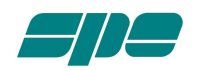

## <span id="page-22-3"></span>**[18] BAND | INPUT Byte**

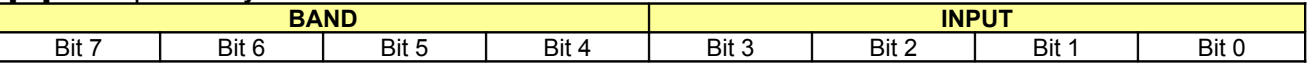

- Bit 7-4 **BAND**: Selected band for tuner setup (all values are in binary format).
	- 0000: 160 m band
	- 0001: 80 m band • 0010: 40 m band • 0011: 30 m band
	- 0100: 20 m band
	- 0101: 17 m band
	- 0110: 15 m band
	- $\bullet$  0111: 12 m band
	- 1000: 10 m band
	- 1001: 6 m band

Bit 3-0 **INPUT**: Selected input for tuner setup (all values are in binary format).

- 0000: IN 1 selected
- 0001: IN 2 selected

## <span id="page-22-2"></span>**[19] SUB\_BAND Byte**

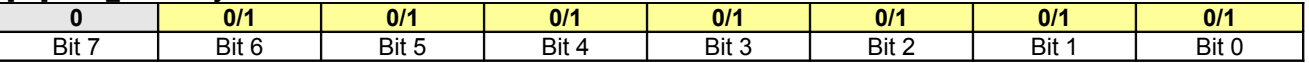

Bit 6-0 **SUB BAND**: Selected sub-band for tuner setup according to the following list (all values are in decimal format).

- [000..023]: Values range belonging to 160 m band.
- [024..052]: Values range belonging to 80 m band.
- [053..068]: Values range belonging to 40 m band.
- [069..071]: Values range belonging to 30 m band.
- [072..080]: Values range belonging to 20 m band.
- [081..083]: Values range belonging to 17 m band.
- [084..094]: Values range belonging to 15 m band.
- [095..097]: Values range belonging to 12 m band.
- [098..116]: Values range belonging to 10 m band.
- [117..126]: Values range belonging to 6 m band.

## <span id="page-22-1"></span>**[20] FREQ\_LO Byte**

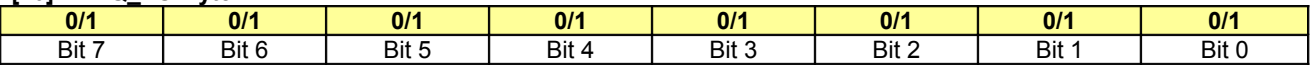

Bit 7-0 **FREQ\_LO**: Low byte of the word (16 bit) representing the frequency value coming from the transceiver.

# <span id="page-22-0"></span>**[21] FREQ\_HI Byte**

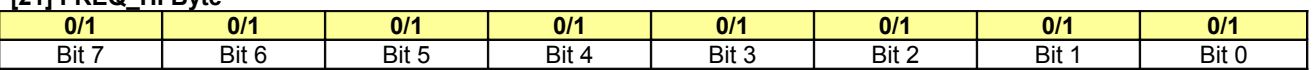

Bit 7-0 **FREQ\_HI**: High byte of the word (16 bit) representing the frequency value coming from the transceiver.

Note: the frequency value is expressed in KHz and its extension is included in the range [0..55000]. It has to be interpreted according to the following:

• When the **FLAGS.TX** bit is 1 it represents the transceiver TX frequency.

• When the **FLAGS.TX** bit is 0 it represents the RX frequency value coming from the CAT interface (if enabled and working), otherwise its value is 0.

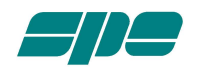

## <span id="page-23-3"></span>**[22] ANTENNA | CAT Byte**

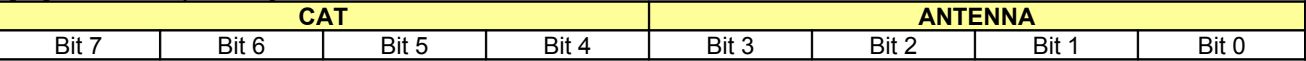

- Bit 7-4 **CAT**: Selected CAT interface for tuner setup (all values are in binary format)
	- 0000: SPE<br>0001: ICOM
	- $0001:$ <br>• 0010:
	- 0010: KENWOOD
	- 0011: YAESU
	- 0100: TEN-TEC
	- 0101: FLEX-RADIO
	- 0110: RS-232
	- 0111: NONE

Bit 3-0 **ANTENNA**: Selected antenna for tuner setup (all values are in binary format).

- 0000: Antenna #1 selected.
- 0001: Antenna #2 selected.
- 0010: Antenna #3 selected.
- 0011: Antenna #4 selected.
- 0100: No antenna selected.

<span id="page-23-2"></span>**[23] SWR\_LO/GAIN\_LO Byte**

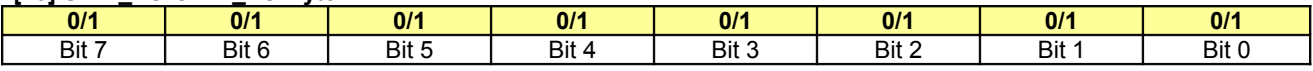

Bit 7-0 **SWR\_LO/GAIN\_LO**: Low byte of the word (16 bit) representing either the SWR value or the PA\_GAIN value.

#### <span id="page-23-1"></span>**[24] SWR\_LO/GAIN\_HI Byte**

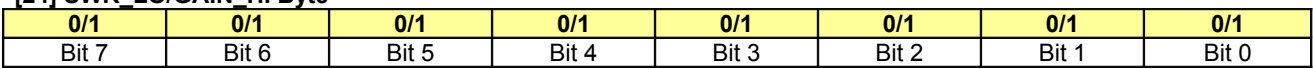

Bit 7-0 **SWR\_LO/GAIN\_HI:** High byte of the word (16 bit) representing either the SWR value or the PA\_GAIN value.

- Note: The interpretation of this word has to be done according to the following:
	- o If the **FLAGS.OP/STBY** bit is reset to 0 (STANDBY mode) the word represents the SWR value multiplied by 100 (i.e. read 123 for SWR == 1.23 and so on); there are two special values indicating "out of range" conditions:
		- 0000: No TX signal to evaluate.
		- 9999 SWR value tending to infinity.
	- o If the **FLAGS.OP/STBY** bit is set to 1 (OPERATE mode) the word represents the Power Amplifier Gain expressed in dB multiplied by 10 (i.e. read 167 for PA\_GAIN == 16.7 dB and so on). Remember that the whole treated range can vary from 10.0 dB to 20.0 dB, so a reading of 99 means "PA\_GAIN < 10.0 dB" while a reading of 201 means "PA\_GAIN > 20.0 dB".

#### <span id="page-23-0"></span>**[25] TEMPERATURE Byte**

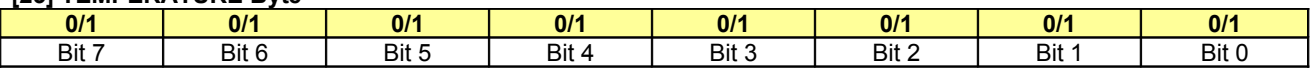

Bit 7-0 **TEMPERATURE**: Internal heatsink temperature value expressed eiither in Celsius degrees or in Fahrenheit degrees according to the value of the **FLAGS.T\_SCALE** bit. The values range can vary from 0 to 90°C (32 to 194°F) using an integer format (no decimal digits); over the maximum limit (90°C/194°F) there is the internal hardware protections intervention.

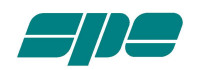

<span id="page-24-5"></span>**[26] PA\_OUT\_LO Byte**

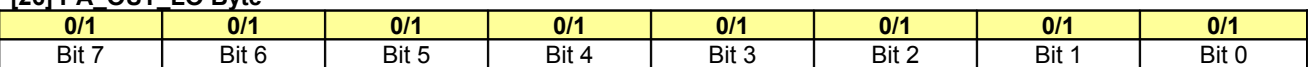

Bit 7-0 **PA\_OUT\_LO**: Low byte of the word (16 bit) representing the output power emitted by the Linear Amplifier.

<span id="page-24-4"></span>**[27] PA\_OUT\_HI Byte**

| .<br>.<br>. |       |       |       |       |       |     |       |
|-------------|-------|-------|-------|-------|-------|-----|-------|
| 0/1         | 0/1   | 0/1   | 0/1   | 0/1   | 0/1   | 0/1 | 0/1   |
| Bit 7       | Bit 6 | Bit 5 | Bit 4 | Bit 3 | Bit 2 | Bit | Bit 0 |

Bit 7-0 **PA\_OUT\_HI**: High byte of the word (16 bit) representing the output power emitted by the Linear Amplifier.

Note: The interpretation of this word has to be done according to the following:

- In **STANDBY** mode it represents the Exciter's driving power that is directly bypassed to the selected antenna connector.
- In **OPERATE** mode it represents the Linear Amplifier's output power that is redirected to the selected antenna connector.

In any case, the resulting value represents the Wpep multiplied by 10 (i.e read 10245 for a PA\_OUT of 1024.5 Wpep) and its ranges of variation are:

- [0..200.0] Wpep when in STANDBY mode
- [0..600.0] Wpep when into OPERATE mode with HALF mode setting
- [0..1200.0] Wpep when into OPERATE mode with FULL mode setting

#### <span id="page-24-3"></span>**[28] PR\_LO Byte**

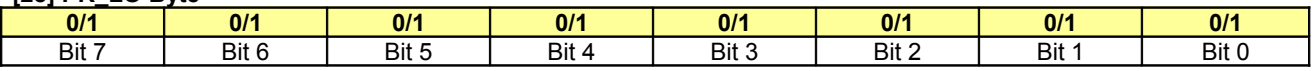

Bit 7-0 **PR\_LO**: Low byte of the word (16 bit) representing the amount of the reverse power during transmission.

## <span id="page-24-2"></span>**[29] PR\_HI Byte**

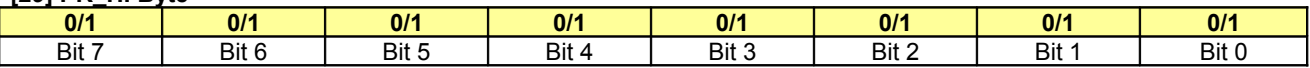

Bit 7-0 **PR\_HI**: High byte of the word (16 bit) representing the amount of the reverse power during transmission. The resulting value represents the Wpep multiplied by 10 (i.e read 1234 for a PR of 123.4 Wpep) and its range is [0..200.0] Wpep.

#### <span id="page-24-1"></span>**[30] VA\_LO Byte**

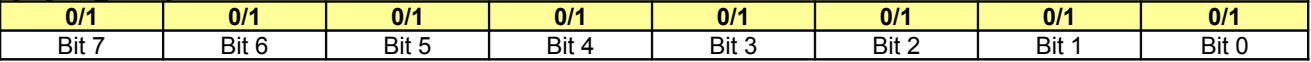

Bit 7-0 **VA\_LO**: Low byte of the word (16 bit) representing the internal power supply voltage measured when in OPERATE mode.

# <span id="page-24-0"></span>**[31] VA\_HI Byte**

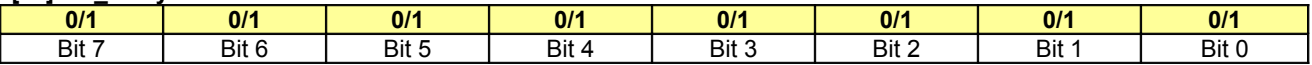

Bit 7-0 **VA HI**: High byte of the word (16 bit) representing the internal power supply voltage measured when in OPERATE mode.

The resulting value represents the DC Volts multiplied by 10 (i.e read 432 for a VA of 43.2 Volts) and its range is [0..60.0] Volts.

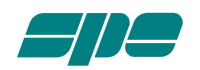

# <span id="page-25-2"></span>**[32] IA\_LO Byte**

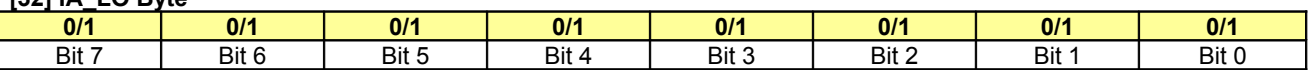

Bit 7-0 **IA LO**: Low byte of the word (16 bit) representing the internal power supply current measured when in OPERATE mode.

# <span id="page-25-1"></span>**[33] IA\_HI Byte**

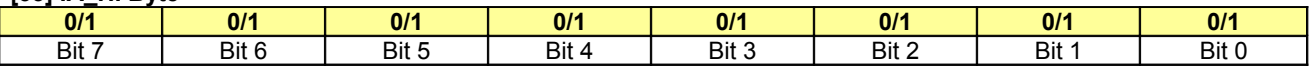

Bit 7-0 **IA\_HI**: High byte of the word (16 bit) representing the internal power supply current measured when in OPERATE mode.

The resulting value represents the DC Amps multiplied by 10 (i.e read 384 for an IA of 38.4 Amps) and its range is [0..50.0] Amps.

#### <span id="page-25-0"></span>**[34] CHECKSUM Byte**

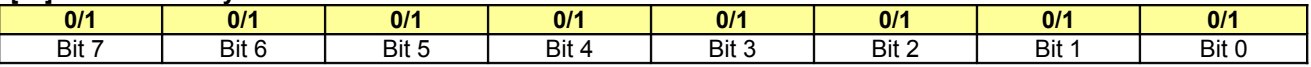

Bit 7-0 **CHECKSUM**: This is the sum modulo-256 (i.e. truncated to one byte) of all the data bytes comprised in the range [04]..[33] (the bytes from **STATUS CODE** to **IA HI**); this information is provided to make a received data final check in order to estabilish whether the acquired **STATUS** data packet has to be considered valid or not.

Note: this checking rule should be applied also in the case of a non-complex response to be parsed (for instance an ACK response). The method is fairly simple: during reception, the communication program should compute an incremental checksum on the incoming data bytes (whose total is stated by the value of **CNT**) and, at the end of the data stream, compare the obtained result with the last (**CHECKSUM**) incoming byte; if there is a match, the acquisition can be considered good and the significant data bytes can be processed as required.

All the features described in this document are used by the EXPERT\_Console PC software (currently available for the Windows platform only) so, in order to have a working example of all the above treated issues, we suggest anyone interested to load and try to run it (it is freely dowloadable from [www.linear-amplifier.com\)](http://www.linear-amplifier.com/).

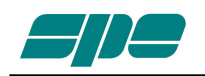

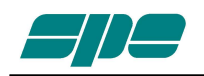

**SPE** s.r.l. Via di Monteverde, 33 00152 Roma Tel. +390658209429 Fax. +390658209647 E-mail: [info@linear-amplifier.com](mailto:info@linear-amplifier.com) Website: <u>[http://www.linear-amplifier.com](http://www.linear-amplifier.zom/)</u>